## Direkt scannen vom Zeutschel Buchscanner in der hmt-Bibliothek auf Smartphone oder Tablet

Installation der App zeta2mobile (Zeutschel GmbH) (herunterladen aus Google Play für Android oder App Store für iPhone/Apple, Zeutschel GmbH)

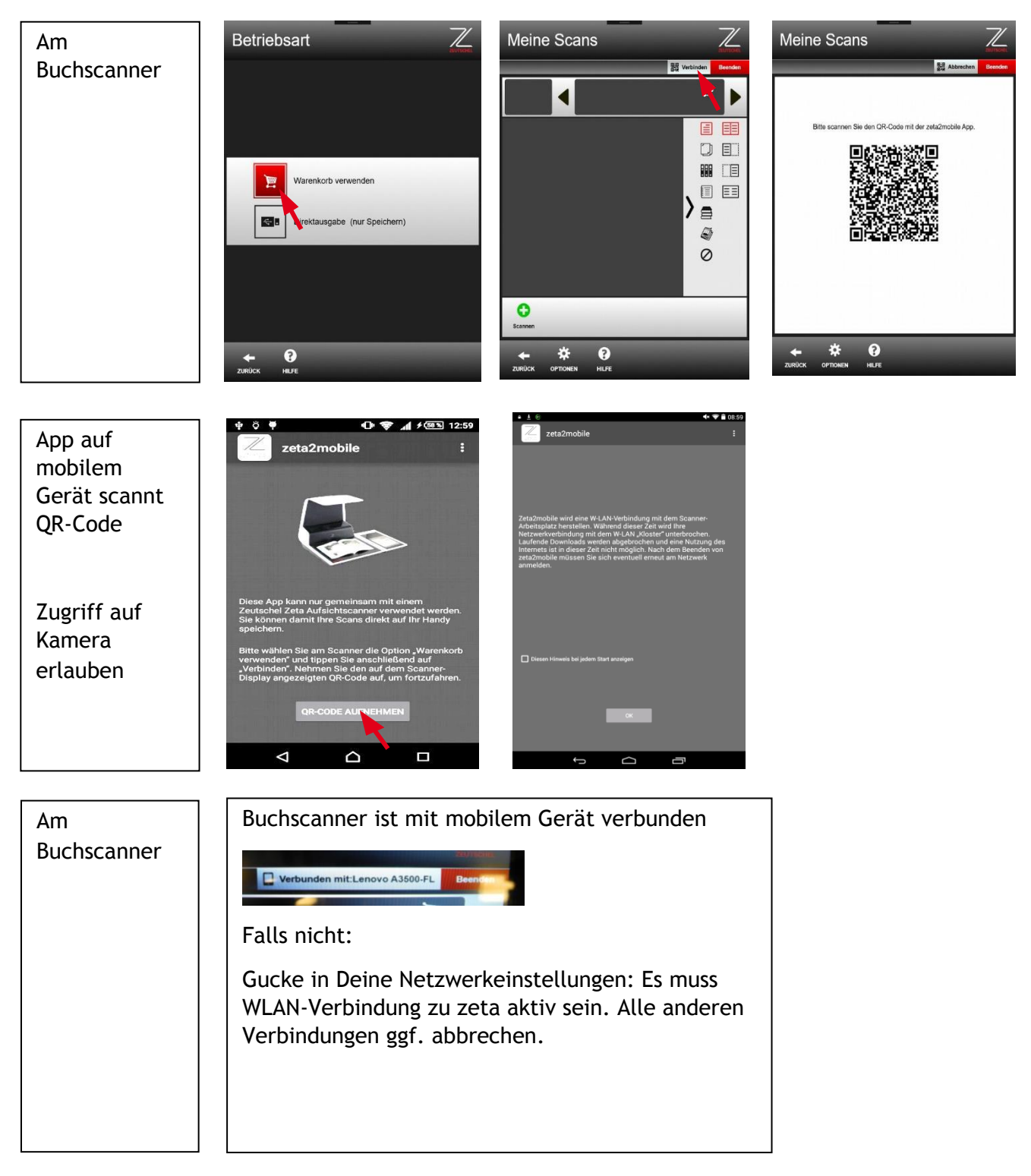

Wie kommt das Dokument vom Buchscanner auf das mobile Gerät?

## Direkt scannen vom Zeutschel Buchscanner in der hmt-Bibliothek auf Smartphone oder Tablet

Am Buchscanner

Wähle Mobil als Speicherort

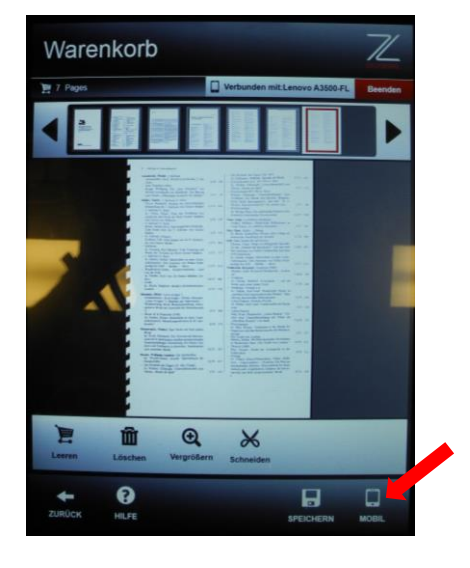

## Am Buchscanner

Auswahl des **Speicherformats** 

Dateiname vergeben

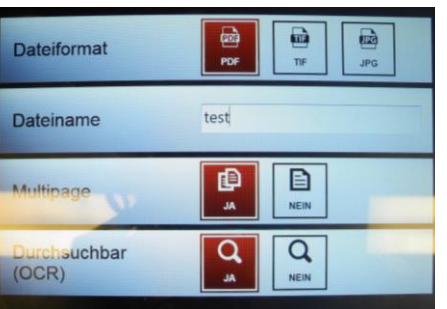

OCR (durchsuchbares pdf)

JA nur bei reinen gedruckten Texten verwenden.

JA bei OCR verlängert die Dauer der Speicherung sehr. Daher nicht mehr als ca. 30 Seiten als OCR-pdf speichern.

NEIN bei Noten!